# Optelec ClearReader +

**ClearReader** 

## **Руководство пользователя**

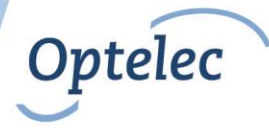

#### **Устройство ClearReader+ помогает слабовидящим и слепым читать книги.**

### **Уведомление агентства WEEE**

Директива "Об использовании отслужившего электрического и электронного оборудования (WEEE)", вступившая в силу в качестве Закона Евросоюза 13 февраля 2003 г., привела к серьезным переменам в отношении к электрооборудованию, отслужившему свой срок.

Цель данной Директивы – во-первых, способствовать повторному использованию и переработке отходов, с тем, чтобы сократить их количество.

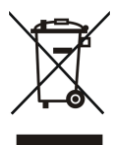

Показанный слева на устройстве или его упаковке логотип WEEE на продукции или ее упаковке указывает, что его не следует выбрасывать вместе с прочими бытовыми отходами. Вы обязаны сдавать использованное электрическое и электронное оборудование в установленных пунктах сдачи для переработки опасных отходов. Раздельная сортировка и правильное восстановление электрических и электронных отходов при их сдаче позволяют нам сберегать природные ресурсы. Кроме того, правильная переработка электрического и электронного оборудования повышает безопасность человеческого здоровья и окружающей нас среды. Для получения дополнительной информации об электрических и электронных отходах, их утилизации, восстановлении и пунктах приема, пожалуйста, обращайтесь в свои муниципалитеты, службы переработки

бытовых отходов, магазины, в которых вы приобрели оборудование, или к производителю этого оборудования.

### **Соответствие стандарту RoHS**

Данный прибор соответствует Директиве 2002/95/EC Европарламента и Совета Европы от 27 января 2003 г. об ограничении использования некоторых опасных веществ в электрическом и электронном оборудовании (RoHS) и внесенным в нее поправкам.

### **Информация Евросоюза**

Продукция с маркировкой Европейского Сообщества CE соответствует Директиве R&TTE (99/5/EC), Директиве ЭМС (89/336/EEC) и Директиве об оборудовании низкого напряжения (73/23/EEC), принятой Комиссией Евросоюза.

Соответствие этим директивам означает, что продукция удовлетворяет требованиям следующих международных стандартов: IEC 60950-1 2004; IEC 55022 IEC 55024 (за исключением IEC61000-4-2)

FCC FCC часть 15 Класс B

# ClearReader<sup>+</sup>

Руководство пользователя

OPN: CR-BA-EU/US/AU Версия 1.3 © 2010 Optelec, Нидерланды Все права защищены

Optelec

Нидерланды

Представитель на территории РФ ООО «Элита Групп» 125252, г. Москва, улица Куусинена, д. 19А, строение 1, офис 305 e-mail: info@elitagroup.ru Тел./факс: +7 (495) 748-96-77/+7 (495) 706-50-64

### **Optelec**

### Содержание

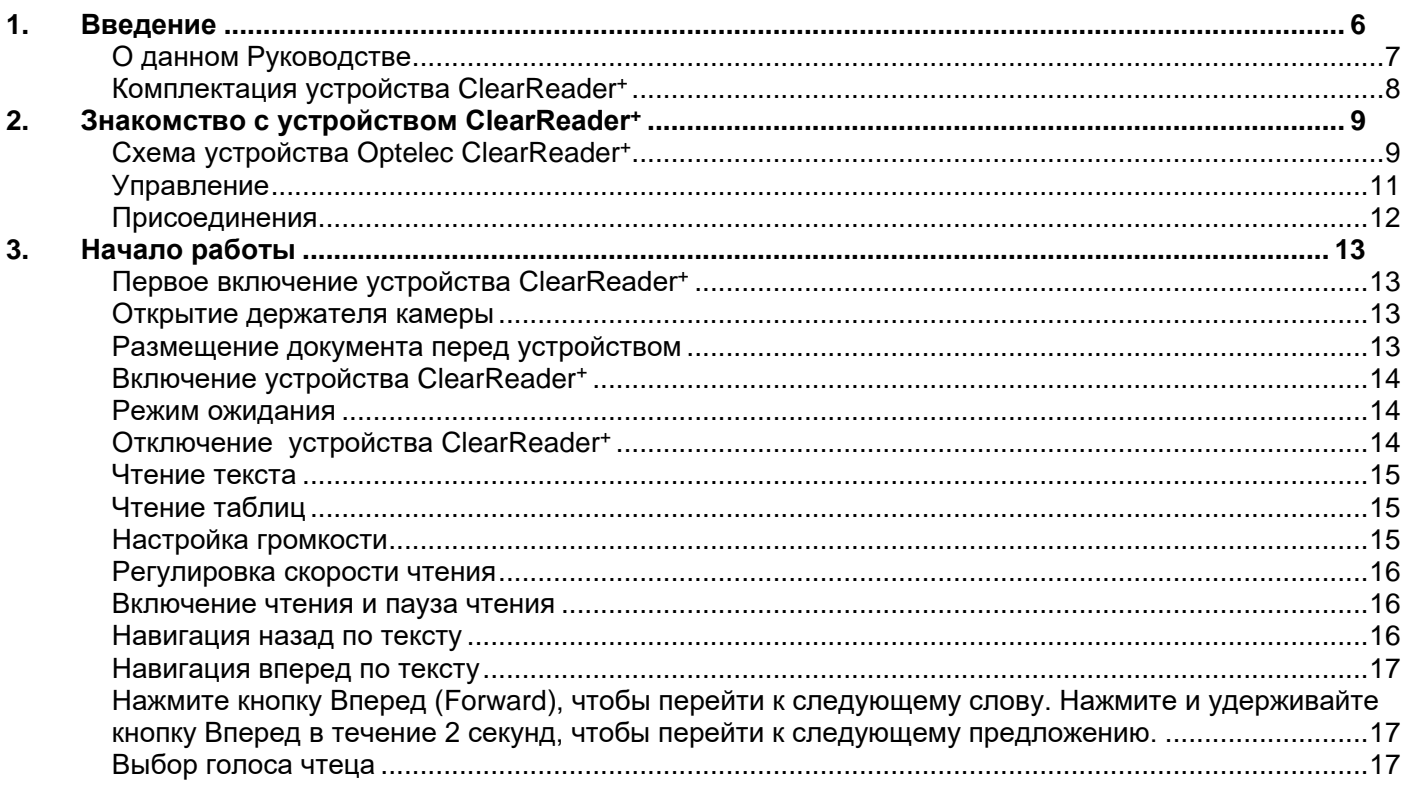

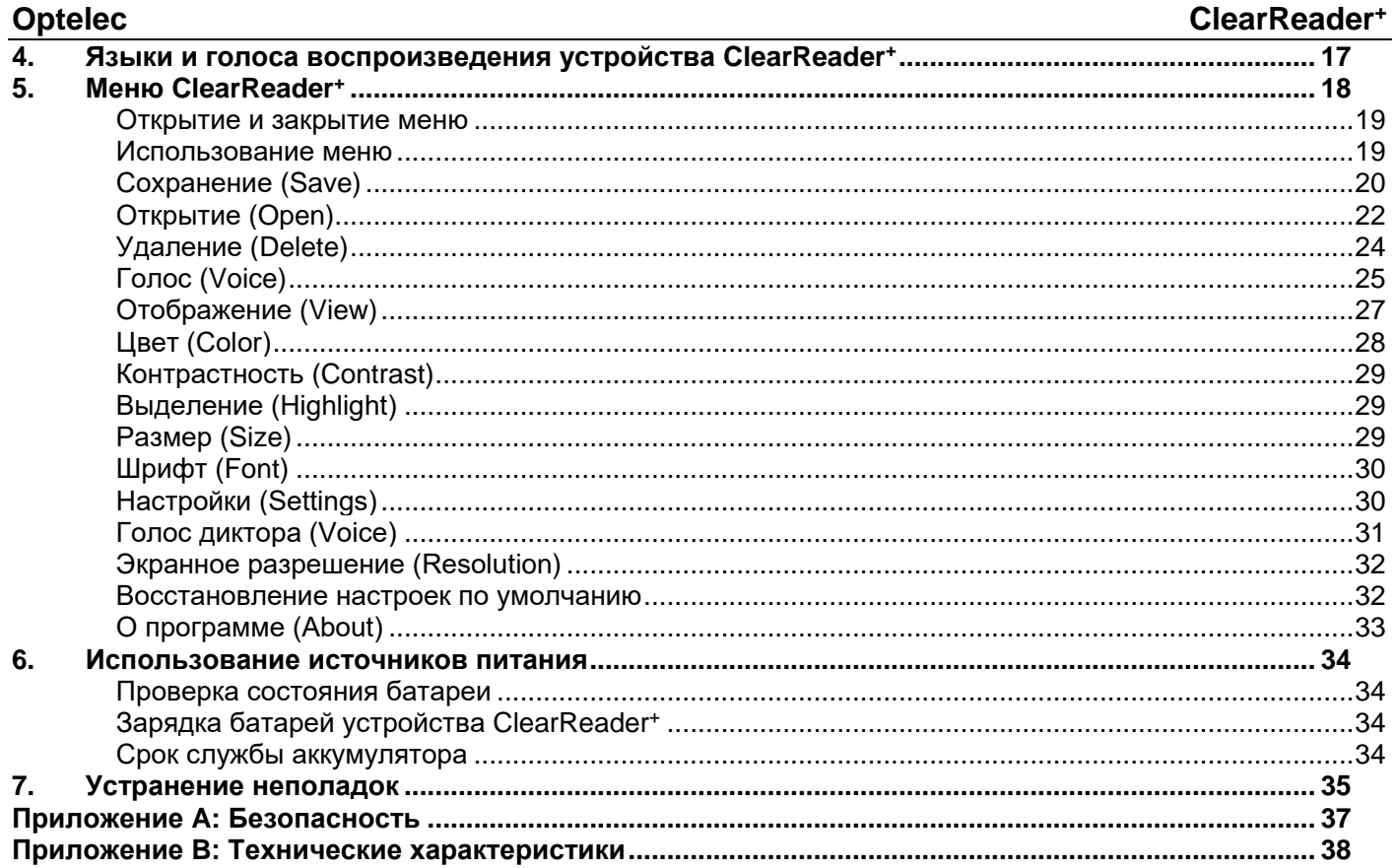

### <span id="page-6-0"></span>**1. Введение**

Поздравляем вас с покупкой ClearReader<sup>+</sup> , самонастраиваемого переносного помощника в чтении, разработанного компанией Optelec.

Устройство Optelec ClearReader<sup>+</sup> сочетает удобство пользования с высококачественным выводом речи на разных языках и быстрым распознаванием текста. Оно воспринимает любой печатный ввод (письма, газеты, книги) и воспроизводит его естественным голосом, а встроенные громкоговорители обеспечивают качественный стереозвук. Поскольку в устройстве имеется аккумулятор, при чтении вам не придется зависеть от ближайшего источника питания.

Если у вас возникнут вопросы или предложения в связи с использованием устройства Optelec ClearReader<sup>+</sup> , вы можете обратиться к своему дистрибьютору продукции компании Optelec, контактные данные которых указаны на последней странице настоящего Руководства. Ваши отзывы и предложения очень важны для нас. Мы надеемся, что вы останетесь довольны работой с устройством ClearReader<sup>+</sup> .

### <span id="page-7-0"></span>**О данном Руководстве**

Настоящее Руководство пользователя познакомит вас с функциями и особенностями работы устройства ClearReader<sup>+</sup> . Пожалуйста, внимательно прочтите Руководство, прежде чем начнете использовать устройство Optelec ClearReader<sup>+</sup> .

### <span id="page-8-0"></span>**Комплектация устройства ClearReader<sup>+</sup>**

В комплект поставки устройства ClearReader<sup>+</sup> входят:

- Устройство Optelec ClearReader+
- Источник питания с адаптером питания
- Шнур питания
- Данное Руководство пользователя

Если в вашей упаковке отсутствует какой-либо из компонентов устройства, обратитесь к своему дистрибьютору продукции компании Optelec.

## <span id="page-9-0"></span>**2. Знакомство с устройством ClearReader<sup>+</sup>**

Эта глава познакомит вас с вашим устройством Optelec ClearReader+

### <span id="page-9-1"></span>**Схема устройства Optelec ClearReader<sup>+</sup>**

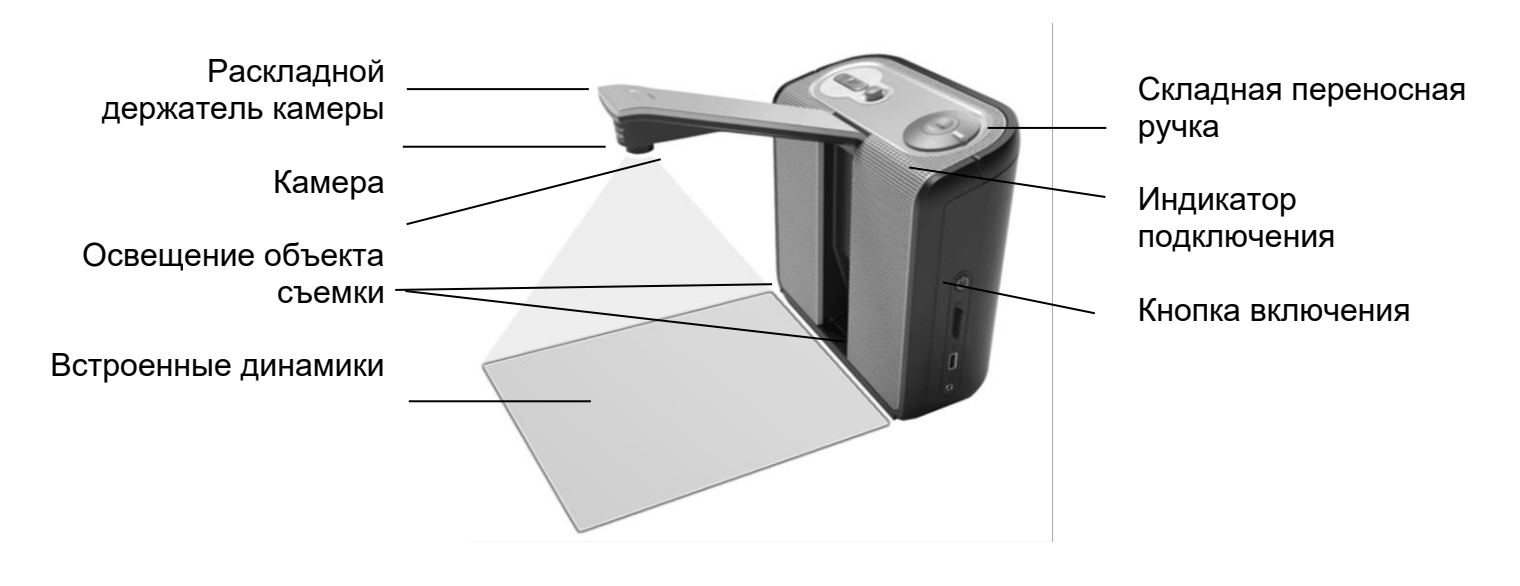

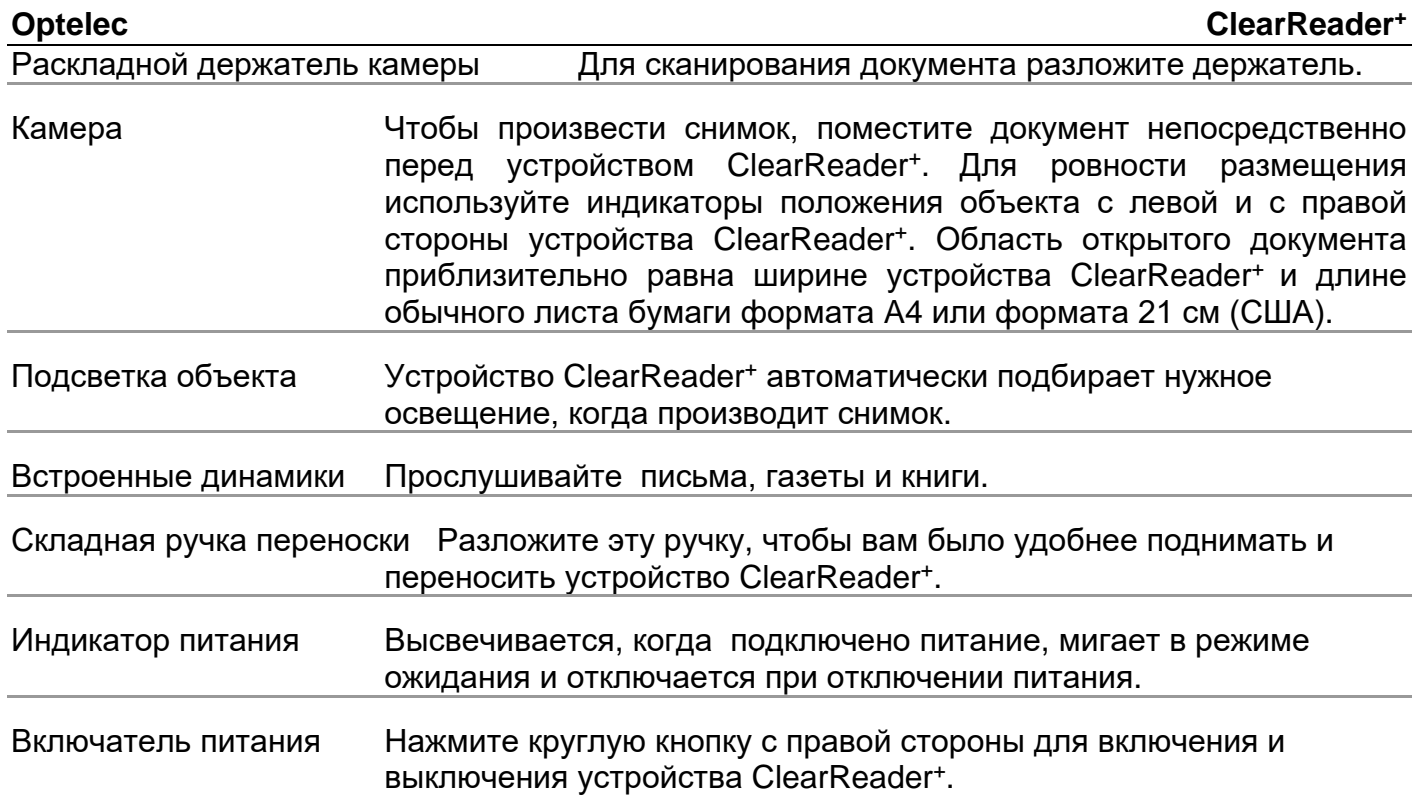

### <span id="page-11-0"></span>**Управление**

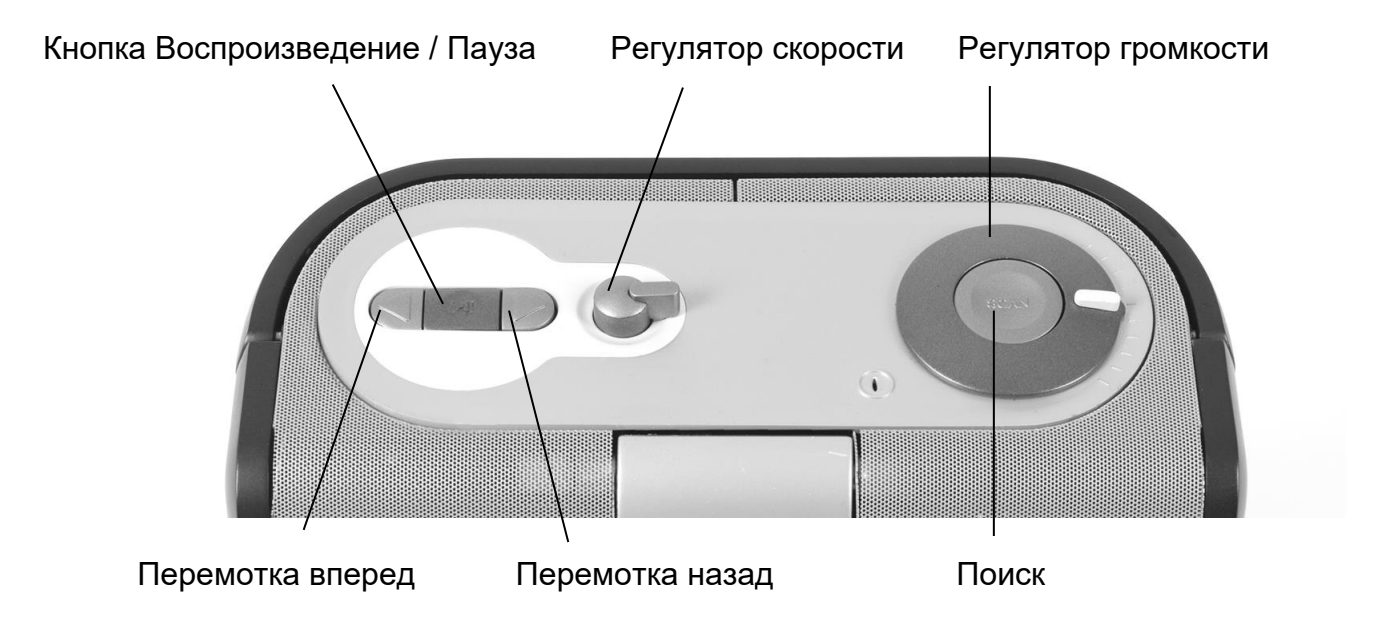

#### <span id="page-12-0"></span>**Присоединения**

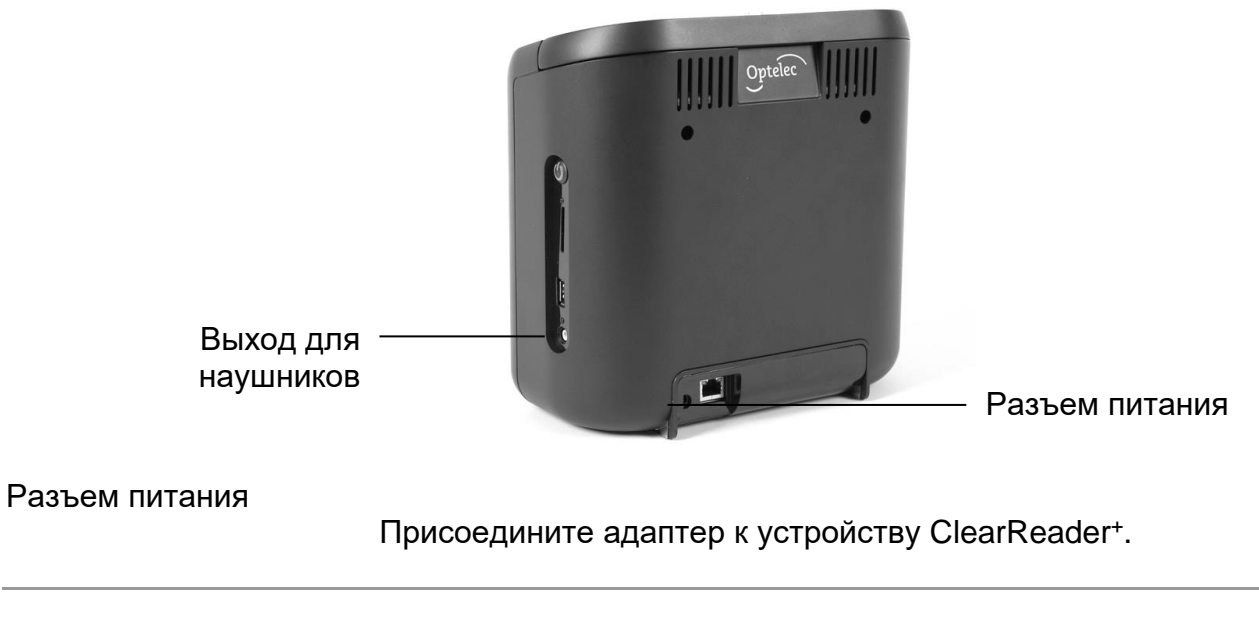

Выход наушников

Присоедините наушники, если это требуется.

## <span id="page-13-0"></span>**3. Начало работы**

### <span id="page-13-1"></span>**Первое включение устройства ClearReader<sup>+</sup>**

Когда вы впервые используете устройство Optelec ClearReader<sup>+</sup> , батарею надо зарядить. Для зарядки батареи присоедините устройство ClearReader<sup>+</sup>к сети питания, используя включенный в комплект блок питания ClearReader<sup>+</sup> . Время зарядки около 3 часов.

### <span id="page-13-2"></span>**Открытие держателя камеры**

Чтобы открыть камеру, найдите знак "Push" (Нажать) на держателе камеры в передней части устройства ClearReader<sup>+</sup>между динамиками. Легко нажмите на держатель камеры до звука щелчка, и он разложится. Соответствующим образом держатель складывается, и пи этом также слышен щелчок.

### <span id="page-13-3"></span>**Размещение документа перед устройством**

Камера устройства Optelec ClearReader<sup>+</sup> охватывает площадь, равную формату A4 или Letter, по размеру передней стороны устройства ClearReader<sup>+</sup> . Положите материал, который вы хотите прочитать, перед устройством ClearReader<sup>+</sup> между отметками границ читаемого документа (верхней его части), направляя его на устройство. Ориентация документа не влияет на распознавание текста.

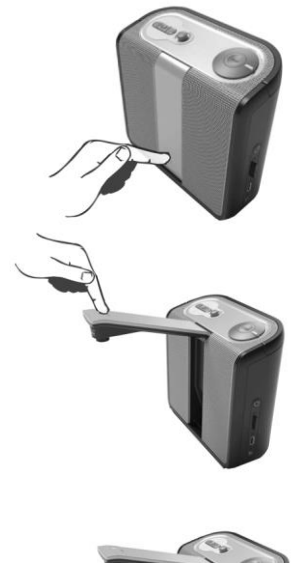

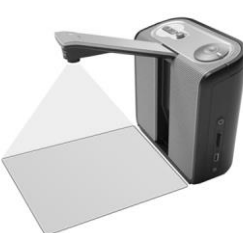

#### **Optelec ClearReader<sup>+</sup>**

### <span id="page-14-0"></span>**Включение устройства ClearReader<sup>+</sup>**

Для включения устройства ClearReader<sup>+</sup> нажмите на круглую кнопку питания Power справа. Включение занимает около 40 секунд. Вы услышите несколько последовательностей звуков во время загрузки устройства ClearReader<sup>+</sup> , а затем звук включения. Затем загорается индикатор питания (Power), и устройство ClearReader<sup>+</sup>готово к использованию.

<span id="page-14-1"></span>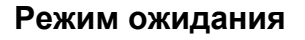

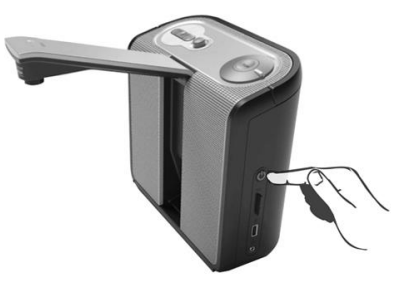

Устройство ClearReader<sup>+</sup>переходит в режим ожидания, если вы не будете нажимать на его кнопки в течение 15 минут при питании от батарей и в течение 30 минут при питании от сети. Раздастся сигнал перехода в режим ожидания, и индикатор питания станет мигать. Для вывода устройства ClearReader<sup>+</sup> из режима ожидания нажмите кнопку Сеть (Power). Когда батареи полностью заряжены, устройство ClearReader<sup>+</sup> может находиться в режиме ожидания около 40 часов. После 40 часов устройство ClearReader<sup>+</sup> отключится. Включение устройства ClearReader<sup>+</sup>, когда оно находится в режиме ожидания, занимает около 10 секунд.

### <span id="page-14-2"></span>**Отключение устройства ClearReader<sup>+</sup>**

Нажмите кнопку Сеть для полного выключения устройства ClearReader<sup>+</sup> . Прозвучит сигнал отключения питания и погаснет индикатор питания.

### <span id="page-15-0"></span>**Чтение текста**

Нажмите кнопку Scan (Сканировать), чтобы сканировать и прочесть документ, расположенный под камерой. После нажатия кнопки вы услышите звук производимого снимка, и через некоторое время устройство ClearReader<sup>+</sup> начнет чтение.

### <span id="page-15-1"></span>**Чтение таблиц**

Для чтения таблиц, квитанций и банковских извещений нажмите и удерживайте кнопку Scan в течение 2 или более, пока вы не услышите звук щелчка. Долгое нажатие на кнопку Scan включит режим чтения таблиц (Table Reading) и остановит автоматическое распознавание колонок, тогда вы сможете читать ячейки колонок в горизонтальном порядке. Текст будет читаться слева направо, границы колонок игнорируются.

### <span id="page-15-2"></span>**Настройка громкости**

Поверните регулятор громкости (Volume) по часовой стрелке и отпустите, чтобы немного увеличить громкость чтения. Для уменьшения громкости поверните регулятор против

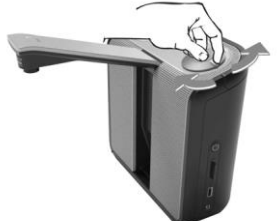

часовой стрелки. Для резкого понижения громкости поверните регулятор до крайней позиции. Когда вы отпустите кнопку, она вернется в стартовое положение.

### <span id="page-16-0"></span>**Регулировка скорости чтения**

Поверните регулятор скорости (Speed) по часовой стрелке и отпустите, чтобы немного увеличить темп чтения. Для уменьшения скорости поверните регулятор против часовой стрелки. Для резкого понижения темпа поверните регулятор до крайней позиции. Когда вы отпустите кнопку, она вернется в стартовое положение.

#### <span id="page-16-1"></span>**Включение чтения и пауза чтения**

Устройства ClearReader<sup>+</sup> автоматически начнут чтение после нажатия кнопки Scan. Для приостановки чтения нажмите кнопку-переключатель Воспроизведение / Пауза (Play / Pause). Чтобы возобновить чтение, нажмите еще раз на туже кнопку.

#### <span id="page-16-2"></span>**Навигация назад по тексту**

Нажмите кнопку Назад (Back), чтобы перейти к предыдущему слову. Нажмите и удерживайте кнопку Назад в течение 2 секунд, чтобы перейти к предыдущему предложению.

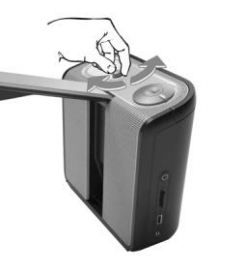

### <span id="page-17-0"></span>**Навигация вперед по тексту**

<span id="page-17-1"></span>Нажмите кнопку Вперед (Forward), чтобы перейти к следующему слову. Нажмите и удерживайте кнопку Вперед в течение 2 секунд, чтобы перейти к следующему предложению.

### <span id="page-17-2"></span>**Выбор голоса чтеца**

Для выбора предпочтительного голоса чтеца и языка чтения нажмите и удерживайте кнопку Назад (Back), одновременно поворачивая регулятор скорости (Speed). Устройство ClearReader<sup>+</sup> переключится на следующий голос и назовет голос и язык чтения. Для оптимальной производительности язык чтения и язык документа должны совпадать. Если язык документа не соответствует выбранному языку чтения, качество распознавания текста ухудшится, а его скорость уменьшится.

### <span id="page-17-3"></span>**4. Языки и голоса воспроизведения устройства ClearReader<sup>+</sup>**

Устройство ClearReader<sup>+</sup> может читать четырьмя различными голосами, используя не более четырех языков. Поучите у своего дилера продукции Optelec список имеющихся голосов чтения – их следует заказать во время приобретения устройства.

## <span id="page-18-0"></span>**5. Меню ClearReader<sup>+</sup>**

Данная глава знакомит вас с меню ClearReader<sup>+</sup> .

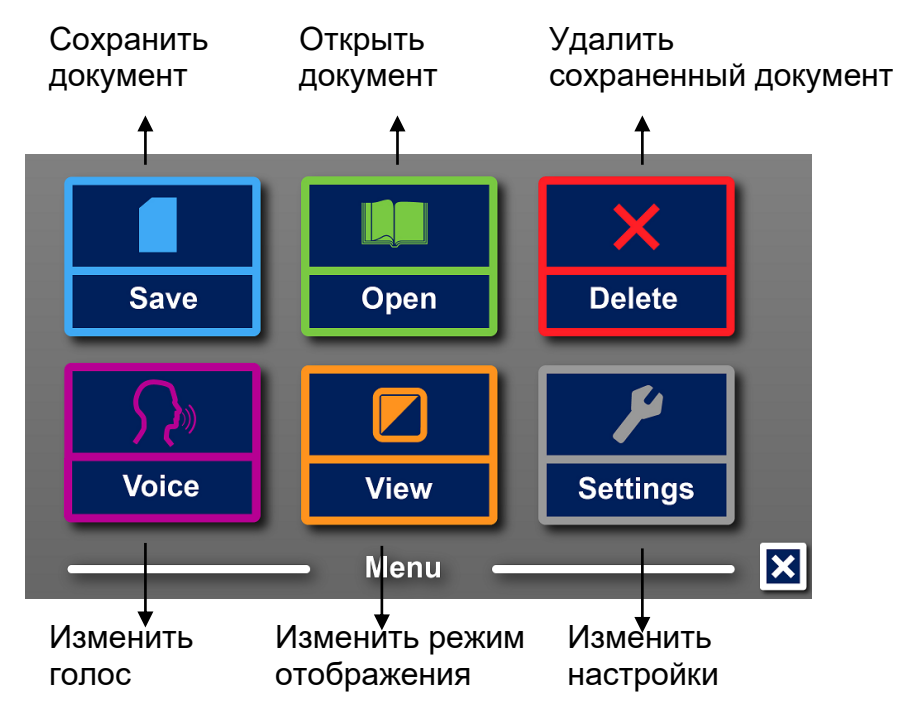

### <span id="page-19-0"></span>**Открытие и закрытие меню**

Чтобы открыть меню, нажмите клавишу Воспроизведение / Пауза (Play / Pause), одновременно удерживая клавишу Forward (Вперед). Другие способы: нажмите квадратную клавишу "M" на Пакете опций. Для закрытия меню нажмите клавишу Play / Pause, одновременно удерживая клавишу Forward, или воспользуйтесь клавишей Меню в Пакете опций Feature Pack.

### <span id="page-19-1"></span>**Использование меню**

Меню ClearReader+ состоит из двух рядов крупных пунктов. Чтобы активировать пункт, перейдите к нему с помощью клавиш Back и Forward в Пакете опций увеличения (Feature Pack). Чтобы открыть выбранный пункт меню, нажмите клавишу Play / Pause. Если вы приобрели Пакет опций, используйте клавиши Вверх, Вниз, Налево и Направо (Up, Down, Left и Right) для навигации по меню. Чтобы активировать выбранный пункт меню, нажмите клавишу Play / Pause. Активация пункта Меню либо изменит настройку, либо откроет подменю или список. Если кнопка обесцвечена, данная настройка недоступна.

Меню содержит следующие пункты:

- Сохранить
- Голос
- Открыть
- Просмотреть
- Удалить
- Настройки

### <span id="page-20-0"></span>**Сохранение (Save)**

Чтобы получить доступ к сохранению документов, вставьте SD-карту в слот SD (над USBпортом на правой стороне устройства ClearReader<sup>+</sup> ). Для сохранения документов также можно использовать флэш-карты USB. По умолчанию документы будут сохраняться на SDкарте. Если вы хотите сохранить документ на устройстве USB, подключите его к ClearReader. Когда подключено устройство USB, документы всегда будут сохраняться на нем.

Чтобы сохранить документ, откройте меню и перейдите к синей кнопке Save с помощью кнопок Вперед и Назад (Back и Forward) или стрелок на Пакете опций. Активируйте кнопку Save с помощью кнопки Play / Pause.

Сначала вас спросят, нужно ли создать для сохраняемого документа голосовую метку.

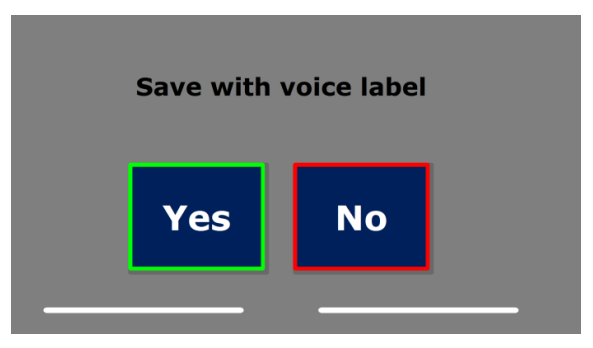

Если вы не хотите сохранять документ с голосовой меткой, выберите Нет (No). Документ будет сохранен с его же первой строкой в качестве названия. Если нужно добавить голосовую метку, нажмите Да (Yes). Вы услышите сигнал, после которого у вас будет 5 секунд для записи. В конце записи вы услышите еще один сигнал. Документ будет сохранен с записанной голосовой меткой.

Когда документ будет сохранен, ClearReader спросит, нужно ли добавить к нему дополнительные страницы.

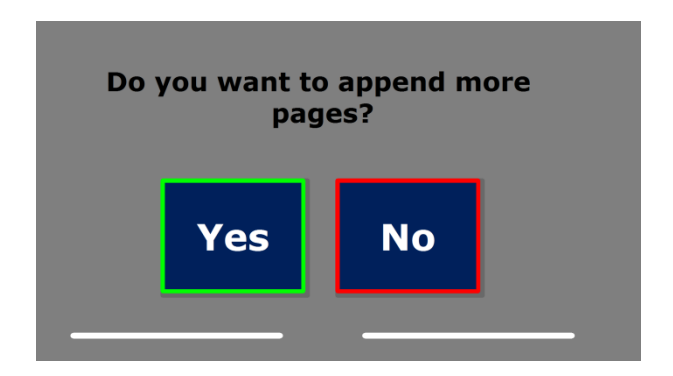

Если вы выберите No, меню будет закрыто, опять показывая документ. Если вы выберете Yes, вы сможете добавлять еще страницы к документу, нажимая кнопку Scan. Чтобы прекратить добавление страниц, нажмите клавишу меню с надписью «М» или кнопку Play / Pause на устройстве ClearReader.

ClearReader спросит вас, нужна ли обработка сфотографированных страниц. Если вы выберете No, конвертирование текста будет происходить непосредственно во время чтения документа. Если выбрать Yes, все страницы будут предварительно обработаны, до возвращения в режим чтения. Этот процесс может занять несколько минут, в зависимости от количества страниц в документе.

### <span id="page-22-0"></span>**Открытие (Open)**

Чтобы открыть документ, откройте меню и перейдите к зеленому пункту Открыть (Open) с помощью кнопок Back и Forward или стрелок на Пакете опций. Активируйте кнопку Open кнопкой Play / Pause. Выберите пункт Документ (Document), и вы увидите список сохраненных документов, показывающий вверху недавно сохраненные документы. Для просмотра картинок выберите пункт Картинка (Picture).

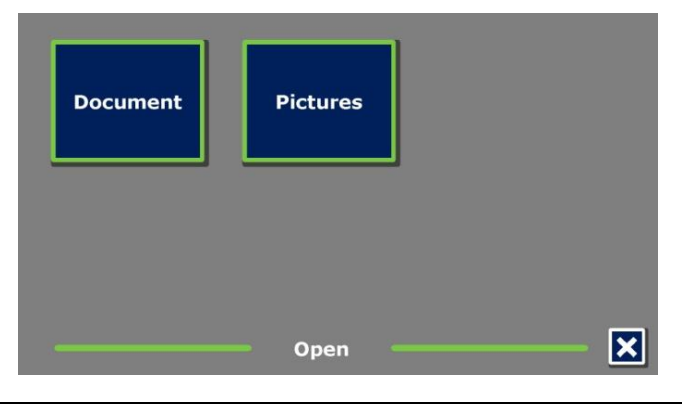

Выполняйте прокрутку списка документов или картинок с помощью кнопок Back и Forward на ClearReader или стрелок в Пакете опций. Откройте документ нажатием кнопки Play / Pause.

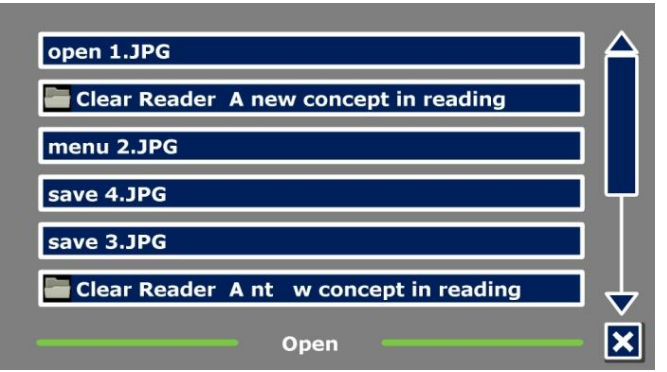

В списке документов или рисунков кнопкой Play / Pause откройте документ или рисунок, который вы хотите просмотреть. Меню будет закрыто, и документ или рисунок откроется. Также можно просматривать документы или рисунки с карты USB.

### <span id="page-24-0"></span>**Удаление (Delete)**

Чтобы удалить документ, откройте меню и перейдите к пункту Удалить (Delete) с помощью кнопок Вперед, Назад (Back, Forward) или стрелок в Пакете опций. Активируйте функцию Delete кнопкой Play / Pause. Выберите документ, который нужно удалить.

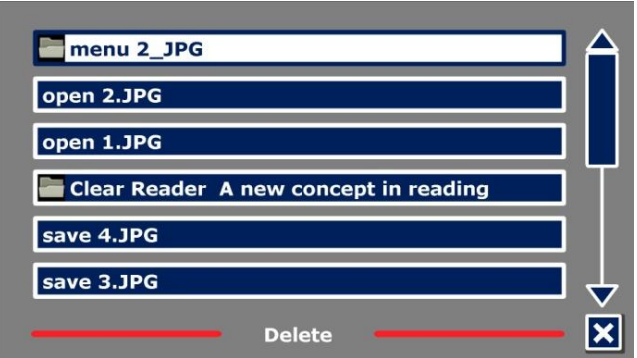

Вам потребуется подтвердить удаление документа. Чтобы удалить его, нажмите Yes. Чтобы отменить удаление документа, выберите No. В любом случае вы вернетесь в список документов.

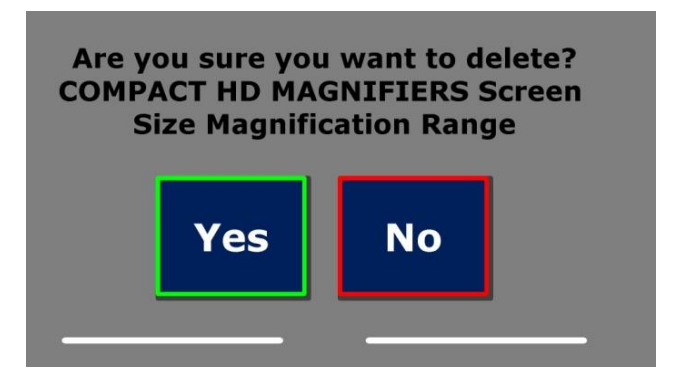

### <span id="page-25-0"></span>**Голос (Voice)**

Это пункт меню позволяет выбрать голос диктора и язык чтения. Чтобы выбрать другой голос диктора, откройте меню и перейдите к пункту Voice с помощью кнопок Back и Forward или стрелок в Пакете опций. Чтобы изменить голос или язык, нажмите кнопку Play / Pause.

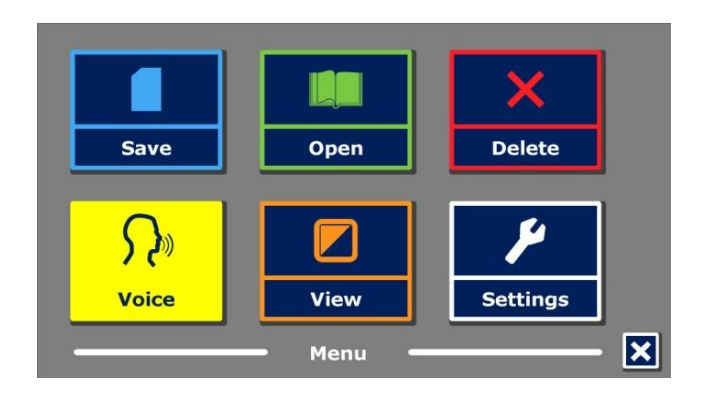

ClearReader переключится на следующий настроенный голос. Если изменение голоса чтения также изменит язык, меню автоматически переключится на этот язык. Для добавления и удаления голосов и языков обратитесь к меню Настройки.

### <span id="page-27-0"></span>**Отображение (View)**

Выбрав пункт Отображение (View), вы откроете меню Просмотра. Меню Просмотра содержит пять пунктов:

- Цвет
- Контрастность
- Выделение
- Размер
- Шрифт

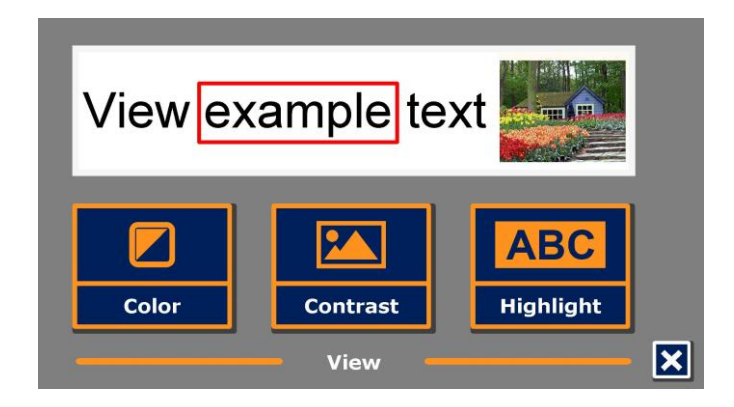

### <span id="page-28-0"></span>**Цвет (Color)**

Эта опция доступна только при выборе режима Высокой контрастности (High Contrast). Чтобы выбрать другую цветовую комбинацию, откройте меню и перейдите к пункту Отображение (View) с помощью кнопок Back и Forward или стрелок в Пакете опций. Откройте меню View с помощью кнопки Play / Pause. Перейдите к кнопке Color. Нажимайте клавишу Play / Pause, чтобы прокручивать список доступных комбинаций высококонтрастных цветов фона и текста.

Можно выбрать следующие пары цветов:

- Черный Белый
- Белый Черный
- Желтый Черный
- Черный Желтый
- Желтый Синий
- Синий Желтый
- Черный Красный
- Красный Черный
- Черный Зеленый
- Зеленый Черный
- Черный Фиолетовый
- Фиолетовый Черный
- Синий Белый
- Белый Синий
- Черный Янтарный
- Янтарный Черный

### <span id="page-29-0"></span>**Контрастность (Contrast)**

Эта опция позволит вам включать и выключать высококонтрастные цвета текста. Картинки всегда будут отображаться в их изначальном цвете. Меняться будут только цвета текста и фона. Опция по умолчанию — черный текст на белом фоне.

### <span id="page-29-1"></span>**Выделение (Highlight)**

Эта опция позволит вам выбирать между выделением слова, выделением строки, инверсным отображением цвета и отменой выделения. Инвертированный цвет слова и выделенного фрагмента можно сделать красным или желтым. Использование инверсного отображения выделенного фрагмента возможно только в режимах отображения Колонка (Column) и Строка (Line). В режимах Страница (Page) и Общий вид (Overview) вместо инверсного отображения выделенного блока вы увидите инверсное отображение всего окна. По умолчанию отдельное слово выделяется красным цветом.

### <span id="page-29-2"></span>**Размер (Size)**

Эта опция позволит вам изменять размер шрифта. В режимах просмотра Колонка и Строка размер шрифта измеряется в точках на дюйм, как и в Microsoft Word. В режиме просмотра Страница размер шрифта измеряется в шагах.

### <span id="page-30-0"></span>**Шрифт (Font)**

Эта опция позволит вам выбирать между шрифтами Arial, Arial Bold, Verdana или Verdana Bold в режимах отображения Колонки или Строки. В режиме просмотра Страница отображается изначальный шрифт документа.

### <span id="page-30-1"></span>**Настройки (Settings)**

Для перехода в меню настроек выберите пункт Настройки (Settings). Меню Настроек содержит четыре пункта:

- Голос диктора
- Экранное разрешение
- Настройки по умолчанию
- О программе

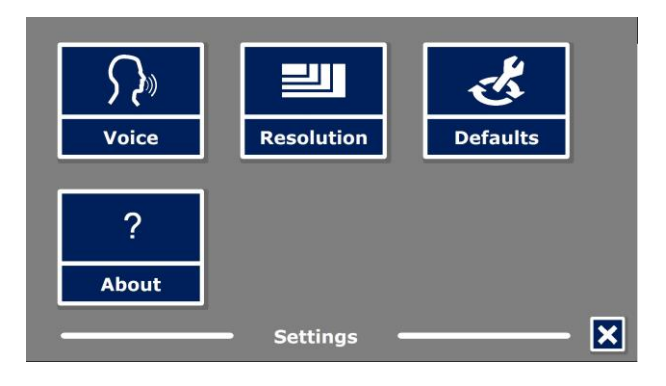

### <span id="page-31-0"></span>**Голос диктора (Voice)**

Кнопка Голос в меню Настроек открывает список всех доступных голосов и языков чтения. Выбор этого пункта откроет список голосов.

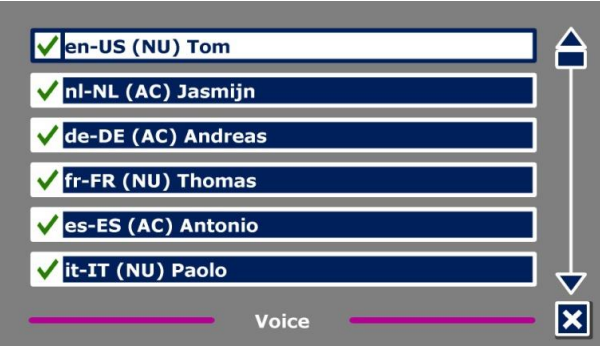

Чтобы включить голос диктора, выберите его из списка с помощью кнопок Back и Forward на ClearReader или стрелок на Пакете опций. Чтобы выбрать или отменить выбор голоса, нажмите кнопку Play / Pause. Галочка перед названием голоса показывает, что он выбран. Когда голос выбран, он будет доступен в пункте Voice Главного меню. При отмене выбора голос будет удален из списка доступных голосов чтения. Выбранные голоса всегда показываются первыми в списке.

### <span id="page-32-0"></span>**Экранное разрешение (Resolution)**

Данная опция позволяет вручную задать разрешение монитора. Рекомендуется изменять его только при невозможности автоматического определения. После изменения разрешения требуется перезагрузка устройства ClearReader<sup>+</sup> .

### <span id="page-32-1"></span>**Восстановление настроек по умолчанию**

Выберите эту клавишу, если нужно восстановить настройки по умолчанию. Потребуется подтверждение того, что вы хотите выполнить это действие. Для подтверждения нажмите клавишу Да ("Yes"). Для отмены восстановления настроек выберите клавишу Нет ("No").

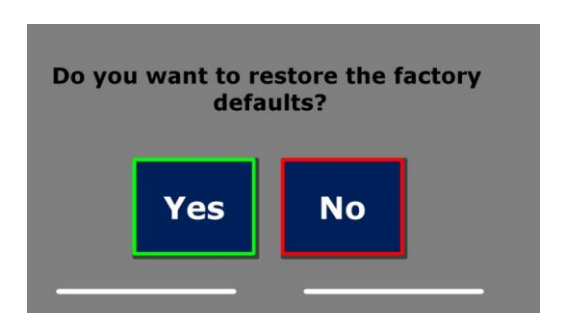

### **Настройки по умолчанию**

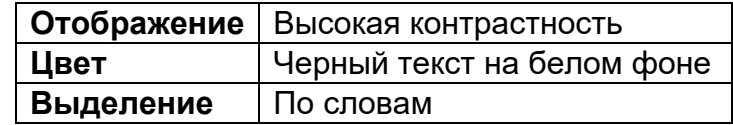

### <span id="page-33-0"></span>**О программе (About)**

Экран «О программе» (About) выводит информацию о вашей версии Приложения и о версии интерфейса камеры.

### <span id="page-34-0"></span>**6. Использование источников питания**

### <span id="page-34-1"></span>**Проверка состояния батареи**

Нажмите одновременно кнопки Back и Forward, чтобы проверить состояние батареи. Устройство ClearReader<sup>+</sup> озвучит проценты от полного заряда, то есть 100% будет соответствовать полному заряду батареи. Если батарея заряжена слабо, зарядите ее от соответствующего источника тока.

### <span id="page-34-2"></span>**Зарядка батарей устройства ClearReader<sup>+</sup>**

Для зарядки устройства ClearReader<sup>+</sup> присоедините адаптер сети питания, входящий в комплект, к разъему на задней стороне устройства. Вставьте вилку шнура в розетку сети питания.

Зарядка устройства ClearReader<sup>+</sup> занимает около 3 часов. Полностью заряженная батарея ClearReader<sup>+</sup> может работать около 5 часов. Пожалуйста, обратите внимание на то, что в целях безопасности для устройства ClearReader<sup>+</sup> следует использовать адаптер, входящий в комплект поставки от компании Optelec.

### <span id="page-34-3"></span>**Срок службы аккумулятора**

Чтобы емкость аккумулятора использовалась максимально, отсоединяйте устройство ClearReader<sup>+</sup> от сети питания раз в месяц и работайте с аккумулятором, пока не кончится его заряд.

### <span id="page-35-0"></span>**7. Устранение неполадок**

Если ток с адаптера не подается на устройство ClearReader<sup>+</sup> .

- Проверьте соединения. Убедитесь, что адаптер питания прочно присоединен к устройству ClearReader<sup>+</sup> через нужное гнездо.
- Если адаптер все же не питает устройство, обратитесь к дистрибьютору Optelec.

Если питание устройства ClearReader<sup>+</sup> не производится.

Возможно, батарея разряжена. Присоедините адаптер сети для зарядки аккумулятора.

Если текст, который вы читаете, непонятен.

▪ Убедитесь, что выбранный вами язык чтения соответствует языку вашего документа.

Если распознавание текста до начала его звучания занимает значительно больше времени, чем обычно.

Убедитесь, что выбранный вами язык чтения соответствует языку вашего документа.

Если устройство ClearReader<sup>+</sup> не читает целую строку документа / колонку / таблицу.

Возможно, включено автоматическое распознавание колонок. Нажмите и удерживайте кнопку Scan в течение 2 секунд, чтобы отключить распознавание колонок.

Если устройство ClearReader<sup>+</sup> перестало реагировать на нажатие кнопки Scan.

- Разложите держатель камеры и попробуйте снова нажать эту кнопку.
- **Если кнопка Scan все же не отвечает, проверьте, подается ли на устройство** питание.

Если устройство ClearReader<sup>+</sup> перестало реагировать на нажатие кнопок.

▪ Убедитесь, что батарея не разряжена. Если батарея разряжена, присоедините адаптер сети для зарядки батареи.

## <span id="page-37-0"></span>**Приложение A: Безопасность**

- Устройства ClearReader<sup>+</sup> требует бережного обращения. Небрежное обращение может привести к повреждению его внутренних деталей.
- **При возникновении необходимости в сервисной помощи обращайтесь к своему** дилеру, представляющему компанию Optelec.
- Не открывайте корпус устройства ClearReader<sup>+</sup> и не удаляйте какие-либо детали, поскольку это аннулирует условия гарантии.
- Не пытайтесь вынимать батарею.
- Во избежание риска возгорания не оставляйте устройство ClearReader+ вблизи сильных источников тепла или под прямыми солнечными лучами.
- Не пользуйтесь устройством ClearReader<sup>+</sup> вблизи медицинских приборов с недостаточной системой защиты.
- Во избежание электроповреждений устройства держите ClearReader<sup>+</sup> вдали от жидких веществ и химикатов.
- Всегда отключайте от сети питания вилку устройства ClearReader<sup>+</sup> перед чисткой устройства. Для чистки внешних поверхностей используйте мягкую увлажненную ткань. Не используйте чистящие средства и абразивные материалы, чтоб не повредить устройство.

Использование устройства ClearReader<sup>+</sup> с нарушением правил, указанных в настоящем Руководстве, приведёт к отмене условий гарантии.

### <span id="page-38-0"></span>**Приложение B: Технические характеристики**

Габариты (W x H x D): 24 x 23 x 10 cm (9.4 x 9.1 x 3.9 inches) – Глубина с разложенной камерой: 27 см (10,6 дюйма) – Ширина с разложенной камерой: 25 см (9,8 дюйма) – Высота с разложенной камерой: 27 см (10.6 inches) Масса: 2,46 кг (5,4 фунта) Камера: Камера высокого разрешения Присоединение наушников: 3,5-мм стерео Тип аккумулятора: Li-ion Время зарядки: 3 часа Срок службы аккумулятора: Около 5 часов непрерывного использования

Условия эксплуатации: Относительная влажность: <70%, без конденсата Температура: 0 - 40 °C

Условия хранения и транспортировки: Относительная влажность: <95%, без конденсата Температура: -20 °C - 60 °C

### **Данное устройство соответствует требованиям стандартов CE и FCC**